## **Quizizz**

<https://www.youtube.com/watch?v=NDgcY4Vzlkw> - vaata kasutamist.

## [http://quizizz.com](http://quizizz.com/)

Loomine: *Get Started* ja logi sisse.

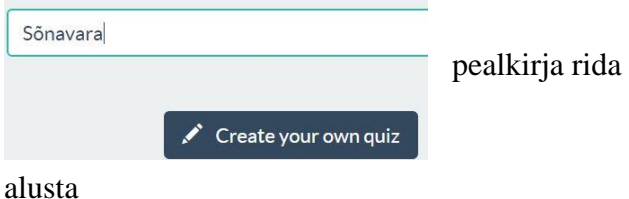

Avaneb *Quiz info* aken, kuhu lisa veel kord pealkiri, vali keel ja avalikustamine (privaatne või avalik) ja kinnita *Done*

Koosta küsimused, saad lisada pildi failina või URL-iga. Lisa vastusevariandid, märgista õige (läheb roheliseks). Vastuste seas saab olla ÜKS õige. Saab anda vastamise aja.

Trükkimise ajal ilmuvad teksti vormindamise valikud. Küsimus visualiseerub kõrvalaknas.

Kui valmis, siis valik vasakul: *New Question. Finish* - lõpetab küsimustiku.

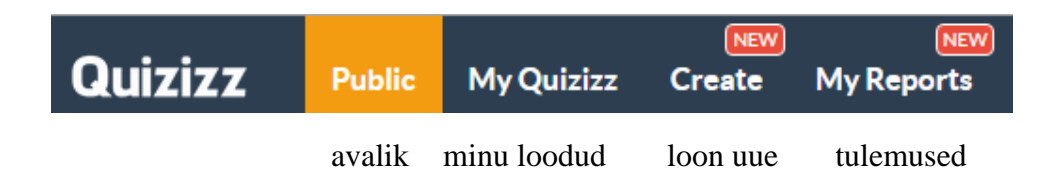

*My Quizizz* - näitab loodud harjutused, nurgast noolega näeb kõiki küsimusi ja klikates harjutusele, saab otsetee õpilastele avamiseks. *Play*

Küsimuste seaded

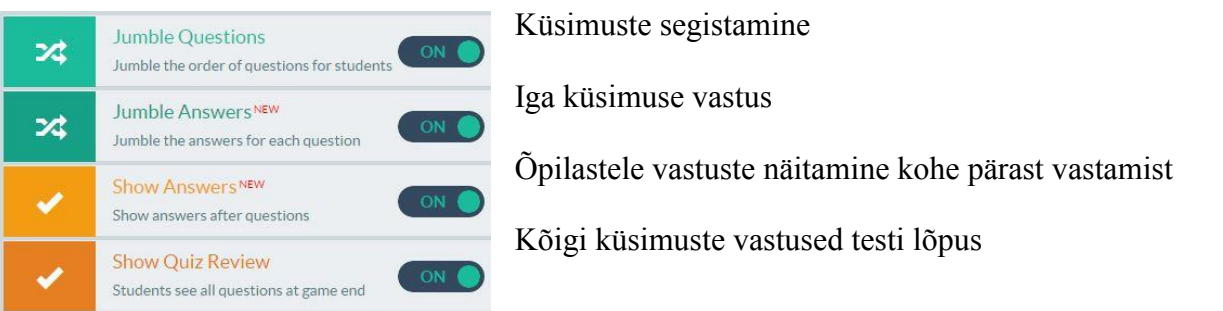

## Mängu seaded

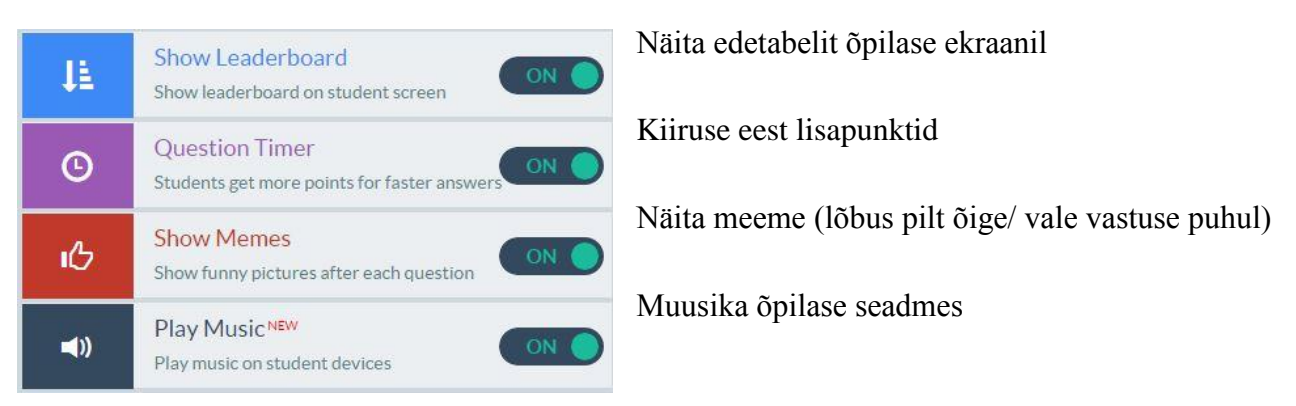

Valikud tehtud (pole vaja muuta), klikka *Proceed* Õpilased saavad lehelt koodi (numbri).

Testima: [http://quizizz.com/-](http://quizizz.com/join) õpilasele. *Join a Game* (üleval paremal nurgal) või [quizizz.com/join/.](http://quizizz.com/join/) Õpilane lisab koodi, klikkab *Proceed*, kirjutab oma nime + *Join Game*

Õpetajale ilmuvad õpilaste nimed. Õpilased liitunud, alustab õpetaja *Start Game*.

Õpilane saab küsimuse, valib õige vastuse ja klikkab sellel. Õpetaja näeb vastanute nimesid, vastuste õigsust.

Test kõigil vastatud, valib õpetaja *Reports* ja näeb vastuste õigsuse protsenti ja *View* õigesti/valesti vastanuid. Kui avab *Save Data*, laeb Exelitabelina alla.

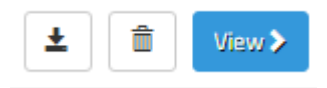

Tulemuste avamine Exelis, kustutamine ja vastuste analüüsi vaatamine *Reports*

Selle keskkona teste saab anda ka kodutööks või lihtsalt iseseisvaks õppimiseks, kusjuures õpetaja näeb, kas ülesannet on täidetud või mitte.

Selleks tuleb mängu käivitamise järel valida mitte *Play*, vaid *Homework*. Avaneb töö alustamise aja valik, kust saab määrata kuupäeva ja kellaaja, millal õpilane saab tööd alustada.

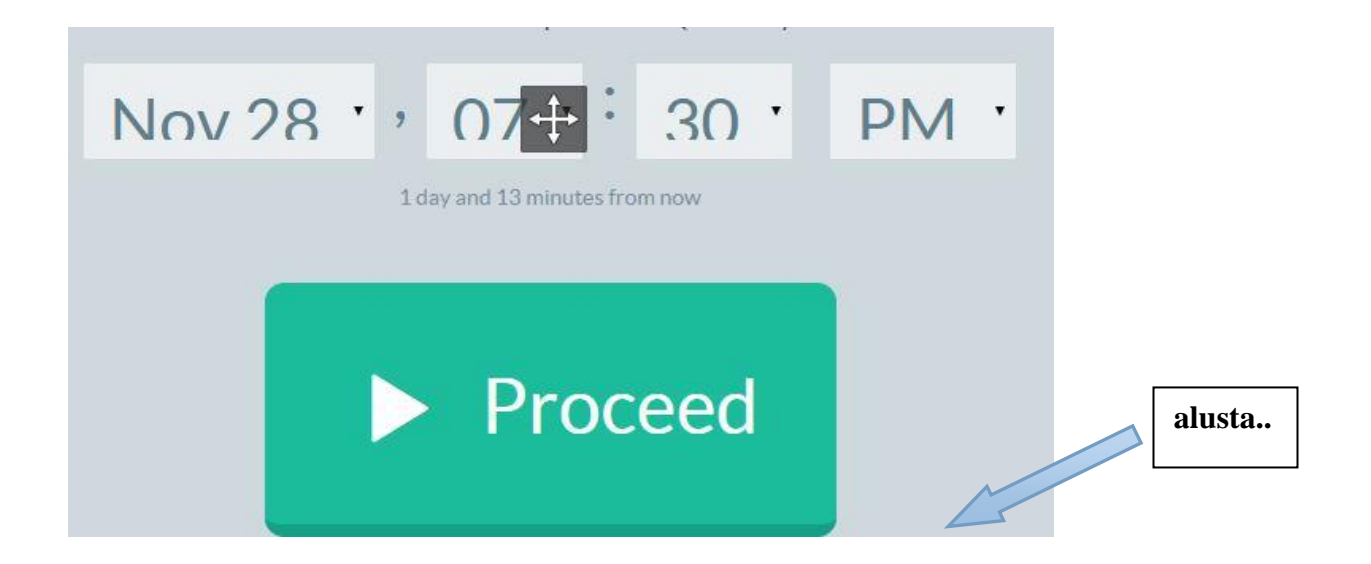

Enne alustamisele klikkamist tuleb teha samad valikud, mis enne klassis testi tegemist: küsimuste segistamine, küsimuste ja vastuste näitamine, aja ja meemide näitamine (vt eelmiselt lehelt).

Pärast *Proceed*`ile vajutamist ilmub kood, mis tuleb õpilastele teatada, et nad saaksid kodus testi siseneda *join.quizizz.com*. Nad sisestavad koodi ja selle alla oma nime ning alustavad ...

Eestikeelne video:<http://bit.ly/1SnZ4z8>